# ,,,,,,,,,,,,,,,,,,,,,,,,,,,,,,, **VASCO NOVICE JULIJ 2012**

## VRTEC – Spremembe zaradi določil ZUJF, veljavnost 01.06.2012

Z dne 31.05.2012 je v veljavo stopil Zakon o uravnoteženju javnih financ (Ur.l.RS, št 40/12), ki vrtcem od 01.06.2012 prinaša nekaj sprememb. Ukinja se pravica do brezplačnega vrtca za mlajšega otroka (drugi sorojenec) in znižano plačilo za en plačilni razred starejšega otroka. Zaradi sprememb zakona ZUJF, predvsem pa nedoslednosti pri uveljavitvi zakona, ki je CSD naložil izdelavo odločb o priznanju pravice o znižanem plačilu vrtca, smo bili prisiljeni v programu narediti kar nekaj sprememb.

Kot ste že sami verjetno opazili se odločbe o znižanem plačilu vrtca izdelujejo s precejšnjo zamudo. Veliko otrok odločb še vedno nima. Tako vrtci relativno pozno ugotovite, da se je otrok preselil v drugo občino. Posledično je potrebno narediti poračun med občinami, pri tem pa upoštevati vse razlike v kriterijih subvencioniranja ene in druge občine. Prav tako se vam dogaja, da CSD označi pri dvojčkih, trojčkih itd. zaporedje teh otrok drugače, kakor ste to označili sami. Tudi tu je potrebno narediti poračun predvsem do MŠŠ, kjer prenesete subvencijo za nazaj iz enega otroka na drugega. V teh primerih se zgodi tudi to, da nastane na enem otroku preplačilo, na drugemu pa dolg. Tega je seveda potrebno prenesti iz enega sorojenca na drugega.

Naslednji pogost primer je tudi, da starši oddajo vlogo kasneje, kakor je bilo to predvideno. Tako CSD izda odločbo s kasnejšim datumom (torej ne od 01.01. ampak kasneje). Takemu otroku ste običajno dali akontacijo od 01.01. sedaj pa je iz odločbe razvidno, da ta velja od kasneje, kar zopet pomeni, da je potrebno za vmesno obdobje, ko otrok ni imel odločbe narediti poračun na polni procent plačila (77%).

Vse izmed navedenih primerov si bomo v nadaljevanju tudi pogledali. Najprej pa si poglejmo katere spremembe smo naredili v šifrantih in vnosih šifrantov ki so prav tako posledica spremembe zakona in navedenih zakasnitev CSD.

**OPOZORILO: Vsi navedeni popravki so na voljo v verziji, ki nosi datum 03.07.2012 in naprej (preverite datum programa v naslovni vrstici programa, skrajno levo zgoraj in ne oddajajte obračunov za junij 2012 narejenih z verzijami pred tem datumom!!). Naprošamo vas tudi, da dosledno spremljate in upoštevate vsa opozorila in navodila, katera bomo v naslednjih dneh sproti objavljali na naši spletni strani. Prav tako vas naprošamo, da dnevno menjujete verzije oziroma obračun naredite z zadnjo dostopno verzijo, saj boste le tako imeli izdelan obračun z verzijo, ki vsebuje tudi tiste popravke in dodelave katere so se zaznale iz prakse na osnovi povratnih informacij uporabnikov.**

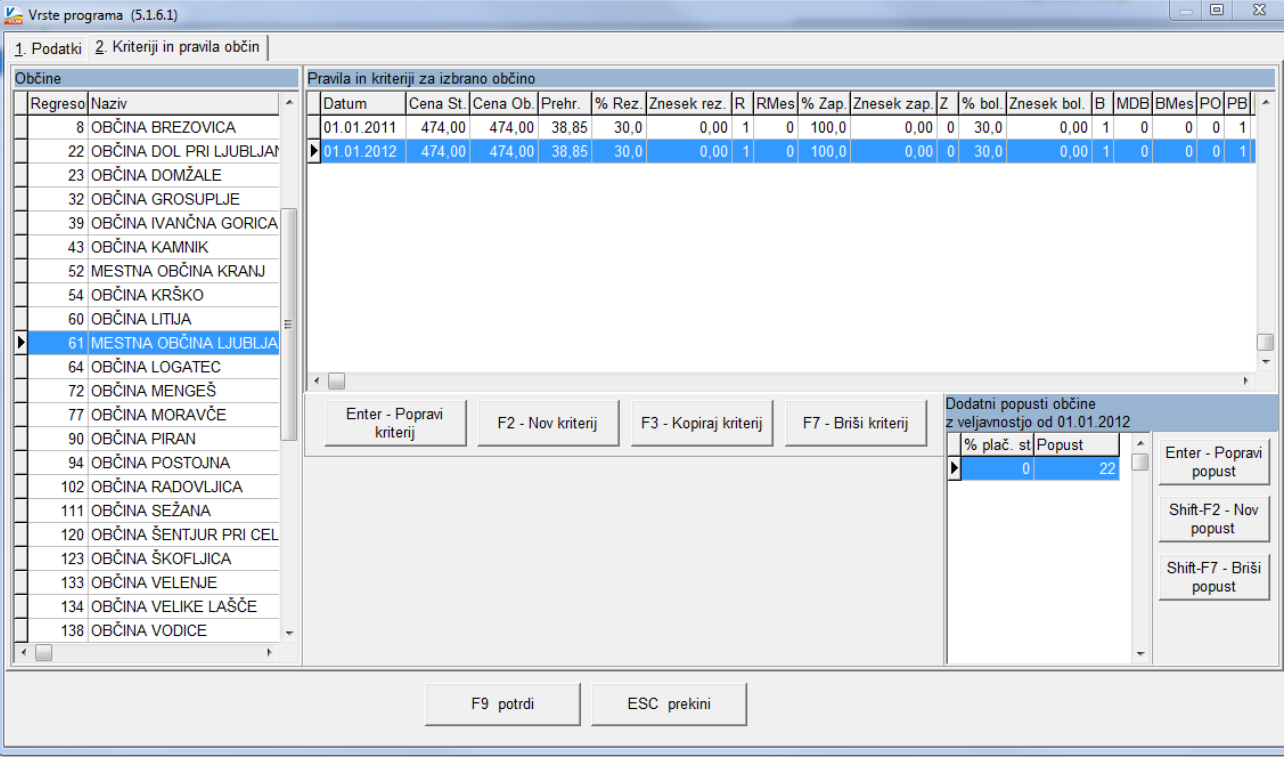

### **ŠIFRANT VRST PROGRAMOV (meni 5.1.6.1)**

Prvo in hkrati največjo spremembo je dobil šifrant vrst programov (meni 5.1.6.1). Iz prvega zavihka, kjer se nahajajo šifra in naziv programa, smo na drugi zavihek »Kriteriji in pravila občin« na vsako občino posebej prestavili podatek o ekonomski ceni vzgojnega programa, cena prehrane in nominalni znesek za otroka s posebnimi potrebami. Tako je sedaj možno, da različnim občinam definirate različne zneske. Drugi zavihek »Kriteriji in pravila občin« pa je sedaj povsem drugačen – sliko vidite zgoraj. Do sedaj ste za vsako občino lahko vnesli le trenutno veljavne kriterije in pravila kateri veljajo zanjo. Podatki, kateri so veljali pred zadnjo spremembo, pa si je program zapisoval direktno na računih. To bo počel tudi v bodoče, hkrati pa bojo podatki vidni za vsako spremembo posebej tudi tukaj. Ta popravek je bil nujen zato, da lahko program v vsakem trenutku ve s kakimi podatki bi moral biti račun narejen, v kolikor pride do poračuna med občinami za pretekla obdobja. Zadnje vnesene podatke smo vam prepisali iz vnosov, katere ste imeli narejene pred menjavo verzije in postavili datum veljavnosti od 01.01.2012 dalje. Prav tako smo vam zapisali kriterije, kateri so veljali od 01.01.2011 do naslednje spremembe. **POZOR: V kolikor vam je občina kriterije spremenila med letom 2011 ali 2012, je pri teh občinah potrebno datum veljavnosti popraviti na pravilnega, ostali podatki pa so pravilni.**

Pa si poglejmo kako delujejo vnosi na tej maski. Seznam občin smo postavili levo. S klikom na določeno občino se nam na desni strani pojavi tabela veljavnih kriterijev in pravil. V prvem stolpcu te tabele vidimo datum veljavnosti. Torej od tega datuma dalje veljajo navedeni kriteriji in pravila. Če želite ta pravila podrobneje pogledati ali urejati lahko z klikom na gumb »Enter – popravi« ali z dvoklikom na vrstico »pravila« odprete v svojem oknu, kjer se le ta lahko urejajo. To okno vam je že poznano saj je ostalo enako kot prej. Sprememba je le, da so sedaj dodani še cena, vrednost prehrane ter nominalni znesek za otroka s posebnimi potrebami. Iz te maske smo odstranili vnos dodatnega popusta občine, ker se pri nekaterih občinah sedaj popust spreminja glede na procent iz splošne odločbe o znižanem plačilu vrtca.

Dodatni popust občine sedaj vnašamo tako, da najprej izberemo ustrezno občino na levi strani nato pa z gumbi za vnos, popravljanje ali brisanje vnesemo popust. Če je občina priznala popust za vse otroke enako, ne glede na plačilni razred potem naredimo samo en vnos z ustreznim procentom in kljukico »Enak popust za vse plačilne razrede«. Če popust varira glede na procent iz odločbe vnesemo za vsak procent svoj vnos. Če program podatka za določen procent ne bo našel, potem popusta za ta procent iz odločbe ne bo obračunal!

**OPOZORILO: V tem šifrantu na zavihku »Kriteriji in pravila občin« morajo biti vneseni podatki za vse občine, s katerimi vrtec sodeluje. V kolikor vam katera občina tu manjka, jo dodajte in pravilno izberite kriterije, katere veljajo zanjo. Katera pravila veljajo za določeno občino dobite v uradnih listih, v katerih je občina te kriterije objavila oziroma na občinskih straneh.**

#### **NOV ŠIFRANT LESTVICE SOUDELEŽBE STARŠEV PRI SUBVENCIONIRANJU MŠŠ (meni 5.1F)**

To je nov šifrant v katerem bomo vnesli podatke o procentu soudeležbe staršev pri subvencioniranju MŠŠ. Vemo, da je v skladu z zakonom ZUJF od 01.06.2012 drugi otrok s strani MŠŠ subvencioniran 70% preostalih 30% pa plača starš. Za prvega otroka, tako kot do sedaj, plača starš v celoti z upoštevanjem zmanjšanja po odločbi. Tretji in vsak nadaljnji otrok pa je tako kot sedaj drugi brezplačen.

Ker so nam veljavni podatki na 01.06.2012 znani smo jih za vas vnesli mi. Ob spremembi teh podatkov pa bo v tem meniju potrebno vnesti nove procente z predpisano veljavnostjo. **OPOZORILO: Za vse sorojence za katere podatka ne boste vnesli bo program upošteval kakor, da jih ministrstvo subvencionira v celoti.**

Kot lahko iz navedenega sklepate, bo v primeru pravilnega vnosa odločbe, predvsem pa zaporednega sorojenca, program sam zaračunal 30% oskrbnine staršu otroka, kateri je označen kot 2 sorojenec, preostalih 70% pa nesel v breme MŠŠ. Pri vseh nadaljnjih sorojencih pa bo v breme MŠŠ prenesel celotno oskrbnino.

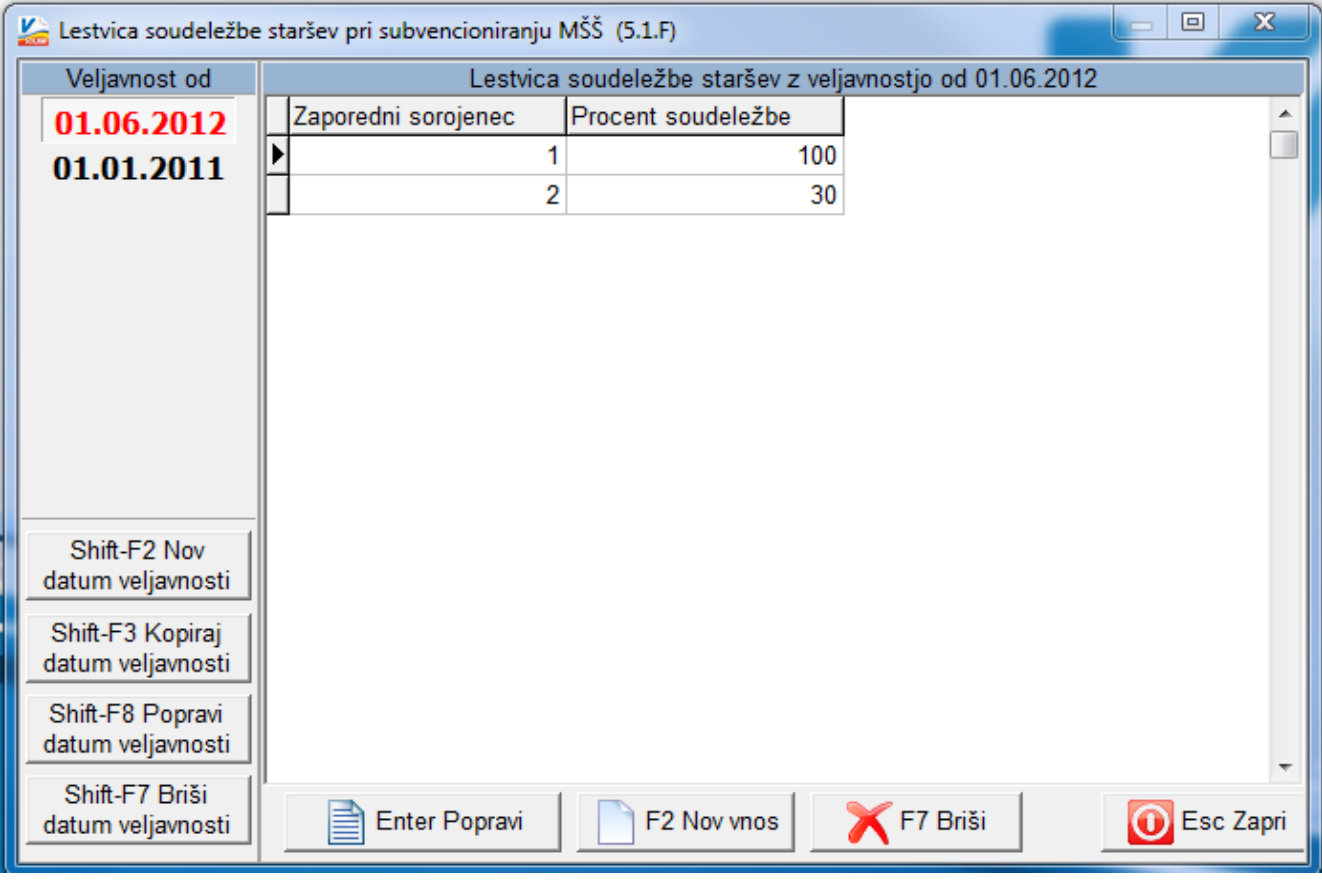

#### **SPREMEMBE V ŠIFRANTU REGRESORJEV**

Tu smo spremembe naredili predvsem na drugem zavihku »Lestvica strnjene odsotnosti« kjer smo podobno kot na šifrantu vrst programov vezali lestvico strnjene odsotnosti na datum veljavnosti. Vaše zadnje vnose smo že prepisali in jim postavili datum veljavnosti 01.01.2012. V kolikor vam je občina lestvico spremenila kasneje, je datum potrebno popraviti.

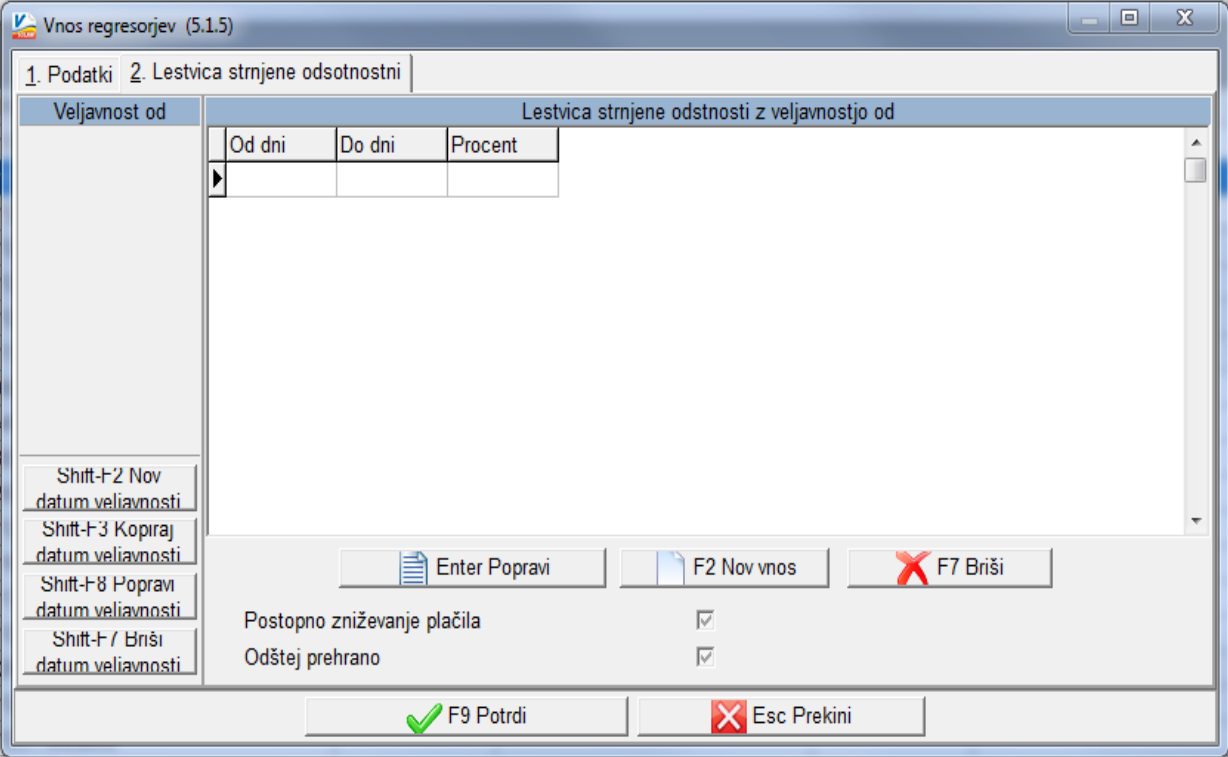

#### **VNOS ODLOČB V PRIMERU, DA STARŠ ZA NEKO OBDOBJE NIMA ODLOČBE**

Kot smo že uvodoma napisali se v praksi dogaja, da dobite odločbo katera ima veljavnost med letom in ne od 01.01.2012. V tem primeru, pa tudi sicer, je vrstni red vnosa odločbe izredno pomemben. Odločba katera ima datum veljavnosti »od datuma« pred drugo odločbo, mora le ta odločba biti vnesena najprej!! Nato pa tista, ki sledi tej. Predpostavimo, da imamo tak primer; delamo obračun za JUNIJ 2012, otroku pa smo vnesli akontacijo odločbe s podatki veljavnosti od 01.01.2012 do 31.12.2012 procent 50% in št. odločbe AKONTACIJA. Starš je dostavil kopijo odločbe z veljavnostjo od 01.03.2012 do 31.12.2012 s procentom 60% in številko 123/2012. Iz navedenega vidimo, da je bil otrok brez odločbe za obdobje od 01.01. do 29.02.2012. Torej mora za to obdobje plačati 77%. Tako bomo **najprej** vnesli odločbo z veljavnostjo od 01.01.2012 do 29.02.2012 in številko odločbe »BREZ ODLOČBE« ter procentom 77. **Nato** pa še odločbo katero je prinesel starš torej veljavnost 01.03.2012 do 31.12.2012, procent 60 ter številka 123/2012. V kolikor boste tako vnesli odločbe bo program naredil najprej poračun za obdobje JANUAR-MAREC kjer bo upošteval 77%, potem pa še poračun za obdobje APRIL-MAJ kjer bo namesto 50% upošteval 60% in seveda tekoči obračun za JUNIJ 2012 po novi odločbi. Torej pazimo na vrstni red sicer se poračuni ne bojo naredili pravilno.

#### **VNOS ODLOČB PRI SPREMEMBI ZAPOREDNEGA SOROJENCA**

V tem primeru ni posebnih opozoril, pri vsakem otroku vnesite ustrezno veljavno odločbo, poračun MŠŠ iz enega sorojenca na drugega, bo program uredil sam. Urediti oziroma prenesti boste morali le preplačilo iz prej drugega sorojenca na sedaj drugega. Kako to naredimo smo opisali v nadaljevanju.

#### **VNOS ODLOČBE V PRIMERU ZAMENJAVE OBČINE**

Tudi v tem primeru ni posebnih opozoril. Vnesite novo odločbo z ustrezno veljavnostjo in pravilno občino. Ne pozabite pa, da popravite tudi na matičnih podatkih vneseno občino in regresorja! Poračun bo program izdelal sam tako za starša kakor tudi za občino.

#### **PORAČUN ZA OTOKE KATERI NISO VEČ V VRTCU**

V kolikor boste vnesli odločbo na otroka, kateri je že odšel in bo ta različna od že vnesene, bo program to sam zaznal in naredil poračun kljub temu, da je otrok že izpisan. Poračun bo narejen tako za starša kakor za občino.

#### **OPOZORILO: V kolikor bo program naredil poračun otroku, kateri je že odšel, vi pa ste ta poračun že naredili pri prejšnjem obračunu ročno, se nam javite in bomo tak primer uredili skupaj.**

#### **ODLOČBE ZA OTROKE KATERI IMAJO SOROJENCE IN JE PRVI SOROJENEC ODŠEL IZ VRTCA SREDI MESECA**

Tako zakon kot tudi ministrske okrožnice navajajo, da bojo starši prejeli nove odločbe za vse sorojence. Na podlagi ustaljene prakse CSD bojo le te izstavljene z zamikom. Tako je potrebno tem otrokom vnesti novo akontacijsko odločbo, ki začne veljati prvi dan naslednjega meseca in to tako, da se prej drugi sorojenec označi kot prvi. V kolikor menite, da se bo temu otroku spremenil tudi procent, ga lahko predvidite in vnesete. Zakon tudi pravi, da prvi sorojenec ni več upravičen, do znižanja plačila za en plačilni razred. Tako bi bilo smiselno vnesti novo akontacijsko odločbo tudi prvim sorojencem povečano za en plačilni razred. Vendar ker se iz prakse glede tega pojavljajo različna mnenja, je v programu možno oboje. Torej tem otrokom lahko pustite staro odločbo in se bo poračunala, ko dobite pravilno ali pa za čas dokler ne dobite odločbe vnesete akontacijsko z predvidenim plačilnim procentom.

## SOLAW, VRTEC – Prenos preplačila na drugega otroka/učenca

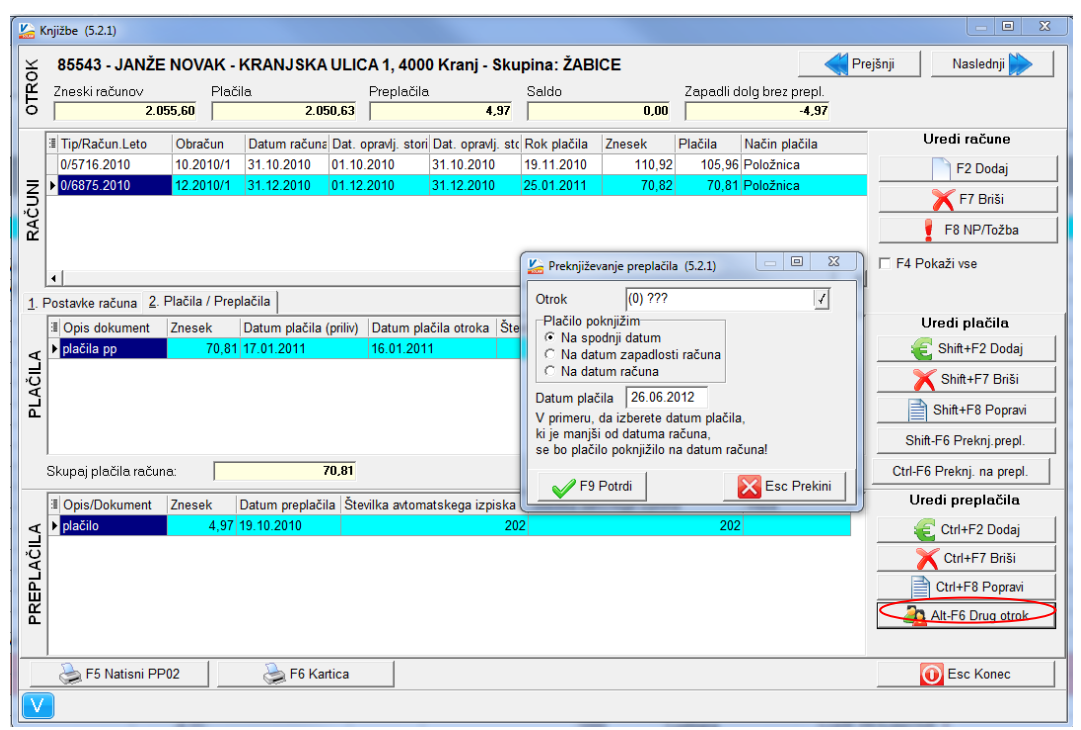

Tako v Solaw kot v modulu Vrtec je možno preknjižiti preplačila na drugega sorojenca. To vam pride prav v primeru, da skrbnik plača dva ali več računov različnih otrok z enim plačilnim nalogom v celem skupnem ali delnem znesku. Preknjižbo naredimo v meniju 5.2.1. (Vrtec) oziroma 2.1. (Solaw), kjer se postavimo na "F7- Plačila" in z dvoklikom odpremo otroka. Na maski desno spodaj vidimo gumb "Alt-F6-Drug otrok/učenec", preko katerega preknjižimo preplačilo na drugega otroka/učenca, tako da izberemo ustreznega otroka/učenca, v nadaljevanju pa še odprti račun na katerega naj bi se plačilo nanašalo. Preden potrdimo lahko še popravimo datum prenosa plačila.

## SOLAW, VRTEC – Trajniki

Pred kratkim vas je kar nekaj vrtcev in šol potožilo, da ste pozabili na pravočasno oddajo trajnikov. Le ti morajo biti oddani najevč 7 delovnih dni prej in najman dva delovna dneva pred frekvenco. Pri čemer ne smemo pozabiti, da štejemo delovne dneve. V primeru zamude z oddajo trajnikov se je potrebno najprej dogovoriti na UJP ali banki na kateri dan se opravi zamik. Nato ponovno pripravite datoteko za trajnike in pred oddajo le te v meniju 8.Z s klikom na gumb »Datum val.« popravimo datum na dogovorjenega. Kot primer, če želimo spremeniti datum valute iz 18.6.2012 na 20.6.2012 (glej sliko), to storimo s klikom na gumb »Datum val.« in nato pošljemo datoteko na UJP po običajnem postopku.

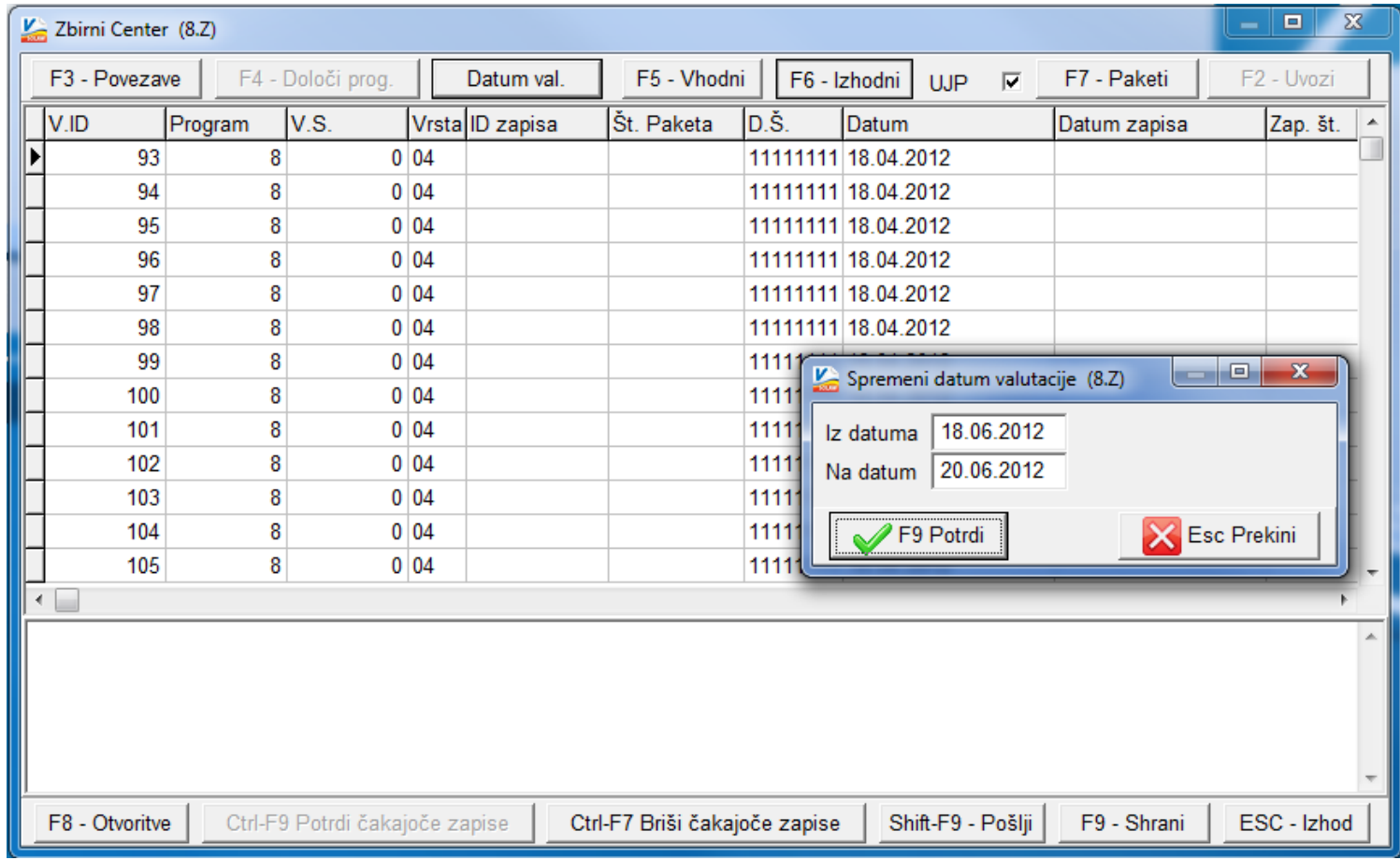

## PLAČE – Sprememba procentov refundacij (plača za mesec junij 2012)

Na podlagi 6. člena Zakona o uravnoteženju javnih financ (ZUJF) smo v programu Plače (Place, PlaceKe in PlaceLt) pripravili pripomoček za spremembo procentov refundacij. Sprememba se uveljavi pri plači za mesec junij 2012. Zakon o uravnoteženju javnih financ je bil sprejet v Uradnem listu št. 40/2012 z dne 30.5.2012.

**Pripomoček najdete v meniju 5. Parametri, E. Čarodeji za nastavitev VP-jev, D. Čarodej za nastavitev procentov refundacij. Predpogoj za omenjeni čarodej je nova verzija, datirana vsaj z 18.6.2012 ali novejša.**

Zakon je spremenil procent določenim vrstam refundacij. Spremenjeni so sledeči procenti nadomestil:

- 01. Boleznine nad 30 dni: 80%
- 02. Poškodbe izven dela: 70%
- 05. Poškodbe po 3. osebi: 70%
- 07. Transplantacija: 90%
- 08. Izolacija: 90%
- 09. Spremstvo: 70%

Nespremenjeni so ostali naslednji procenti nadomestil:

- 03. Poklicne bolezni: 100%
- 04. Poškodbe pri delu: 100%
- 06. Nega družinskega člana: 80%
- 10. Usposab. za rehab. otroka: 80%
- 11. Poškodbe po 18. čl. zakona: 100%
- 12. Darovanje krvi: 100%

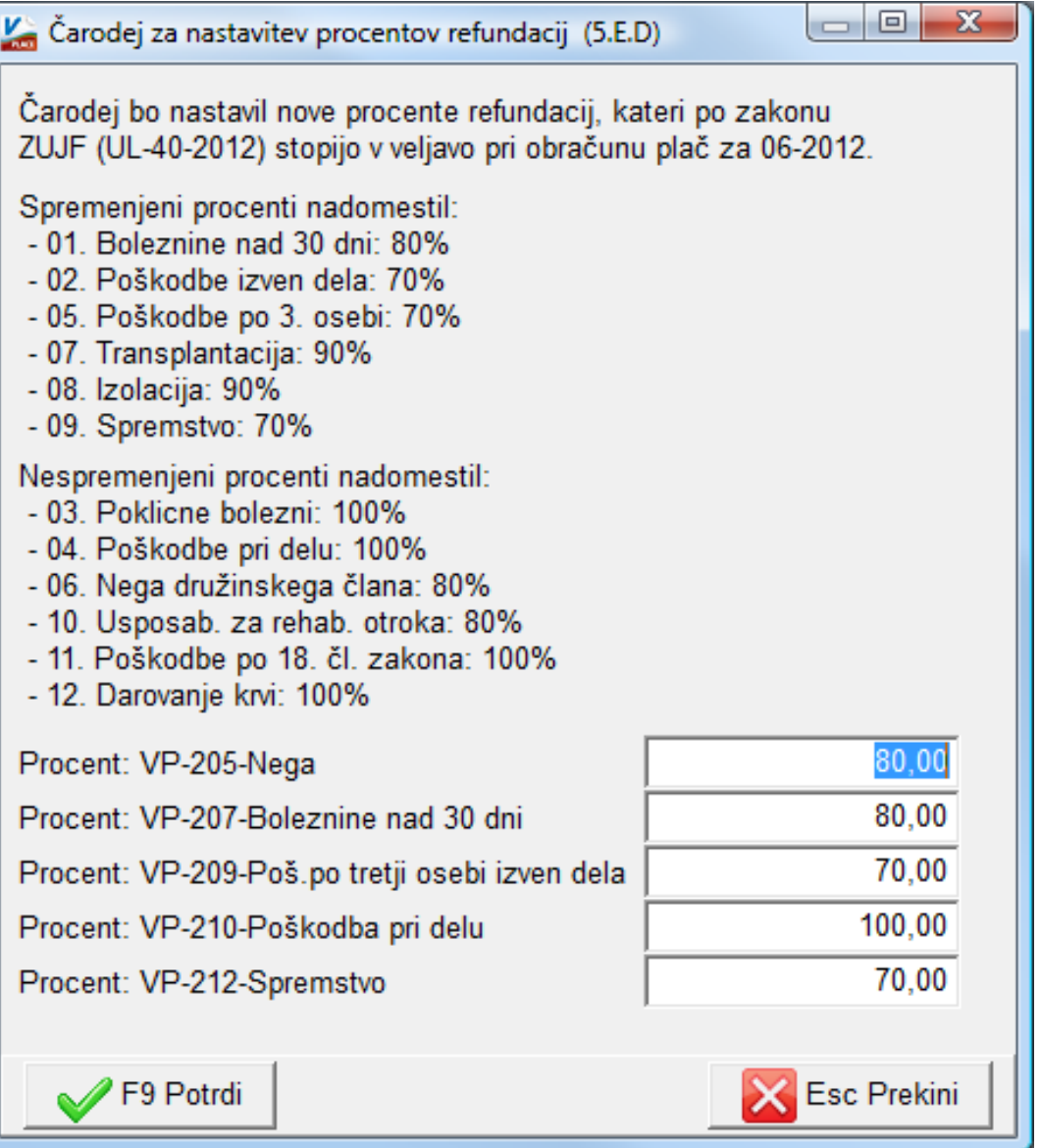

Čarodej vam ponudi tiste VP-je refundacij, ki jih zazna v konkretni bazi podatkov. Poleg vsake vrste refundacij ponudi »pogojno« nov procent refundacije. V primeru, da bi program napačno definiral nov procent, ga obvezno korigirajte.

Samodejno program novih, dodatnih VP-jev za ostale refundacije, ki jih v posamezni bazi nimate, ne bo dodajal, ker je to nemogoče zaradi zahtevnosti vsebine takega posega. V primeru, da potrebujete v določeni bazi dodaten VP za neobstoječo refundacijo, nas pokličite in bomo zadevo uredili preko internetne povezave. Enako velja za morebitne refundacije nad 90 koledarskih dni, kjer veljajo »stari« procenti refundacij, ker ZUJF posega v refundacije do 90 koledarskih dni.

**Naj še enkrat poudarimo, da gre za popravke procentov refundacij in da se procenti za boleznine v breme delodajalca ne spreminjajo.** Spremembe so usklajene tudi pri zahtevku za refundacije, meni 1. Obračun, 5. Kumulativa, prispevki, obrazci, 9. Zahtevek za refundacije. Spremembe program tukaj samodejno zazna in s strani uporabnika ni potreben nikakršen poseg.

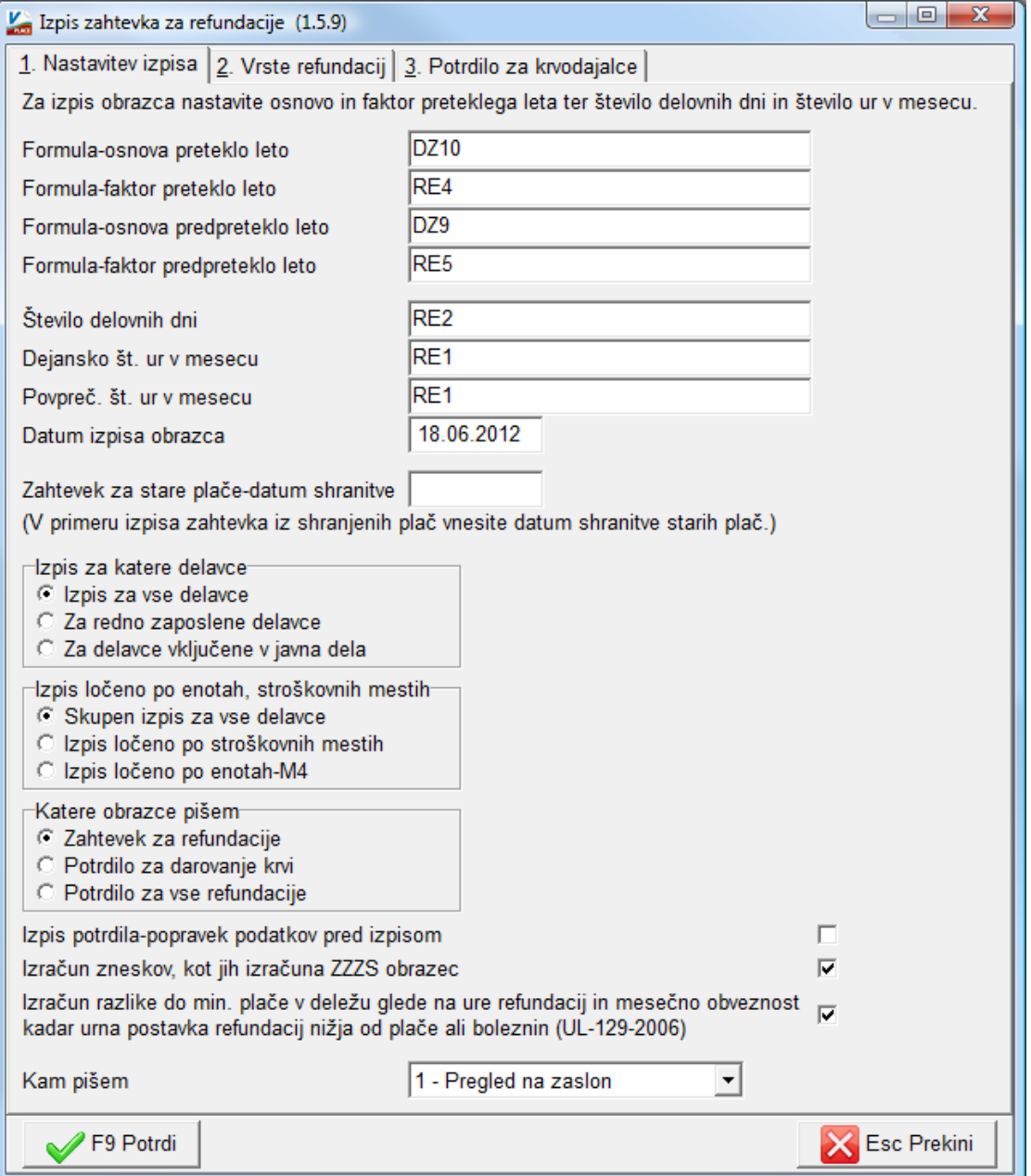

## Skupne nastavitve za pošiljanje elektronske pošte

V zadnjih verzijah vseh programov Vasco, smo omogočili enotno nastavljanje pošiljanja elektronskih sporočil iz programa.

Nastavitve se uredi v meniju 8.E, gumb »*Nastavitve*«, tako kot do sedaj. Novost je nastavitev parametra »*Kam shranim nastavitve*«, saj imate sedaj možnost nastavitev shraniti le za en računalnik ali pa za vse naenkrat. V praksi to pomeni, da ima načeloma lahko vsak računalnik v mreži svojo nastavitev za pošiljanje elektronskih sporočil vključno seveda tudi z mailom pošiljatelja.

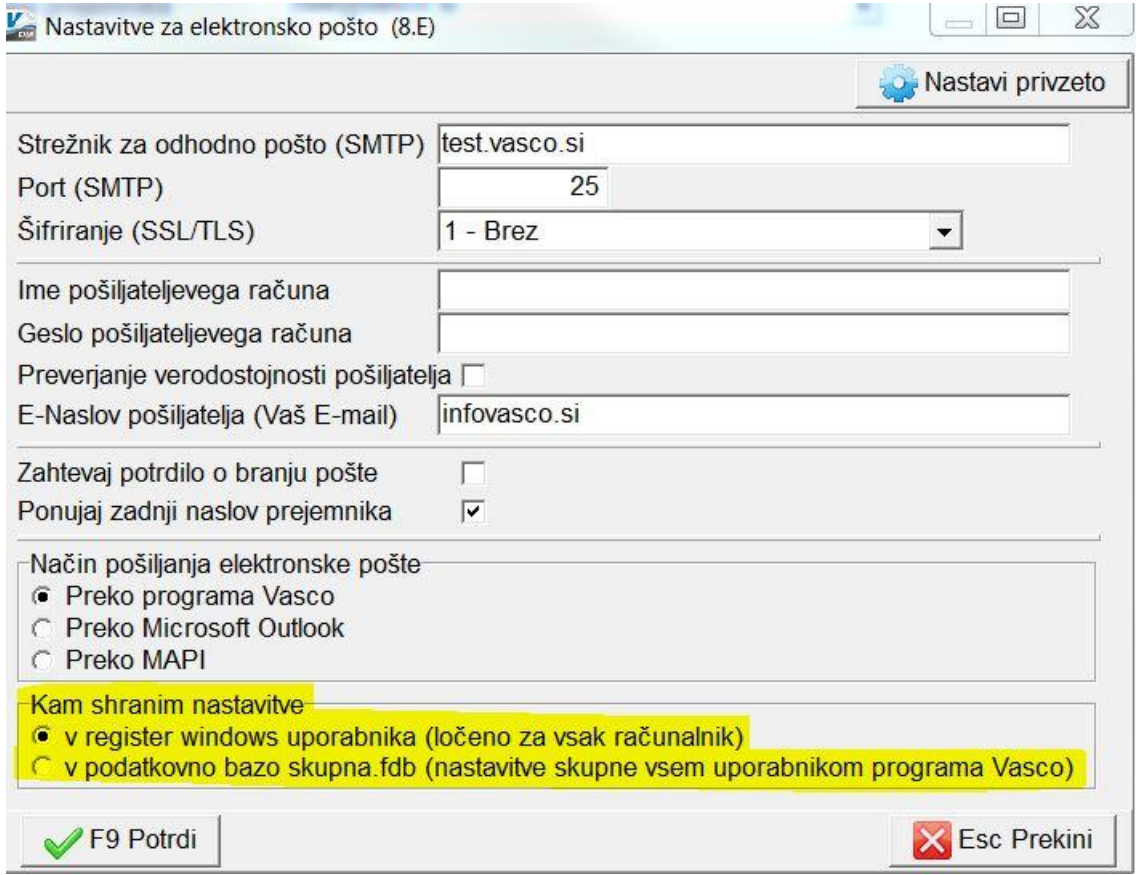

### Humor

Gorenjc vpraša goste, če so za kaj osvežilnega.

Ker je bilo soparno vsi v en glas: "Seveda, z veseljem"

"Micka, odpri okna in naredi malo prepiha."

Senčur, julij 2012<br>
VASCO d.o.o.<br>
VASCO d.o.o.